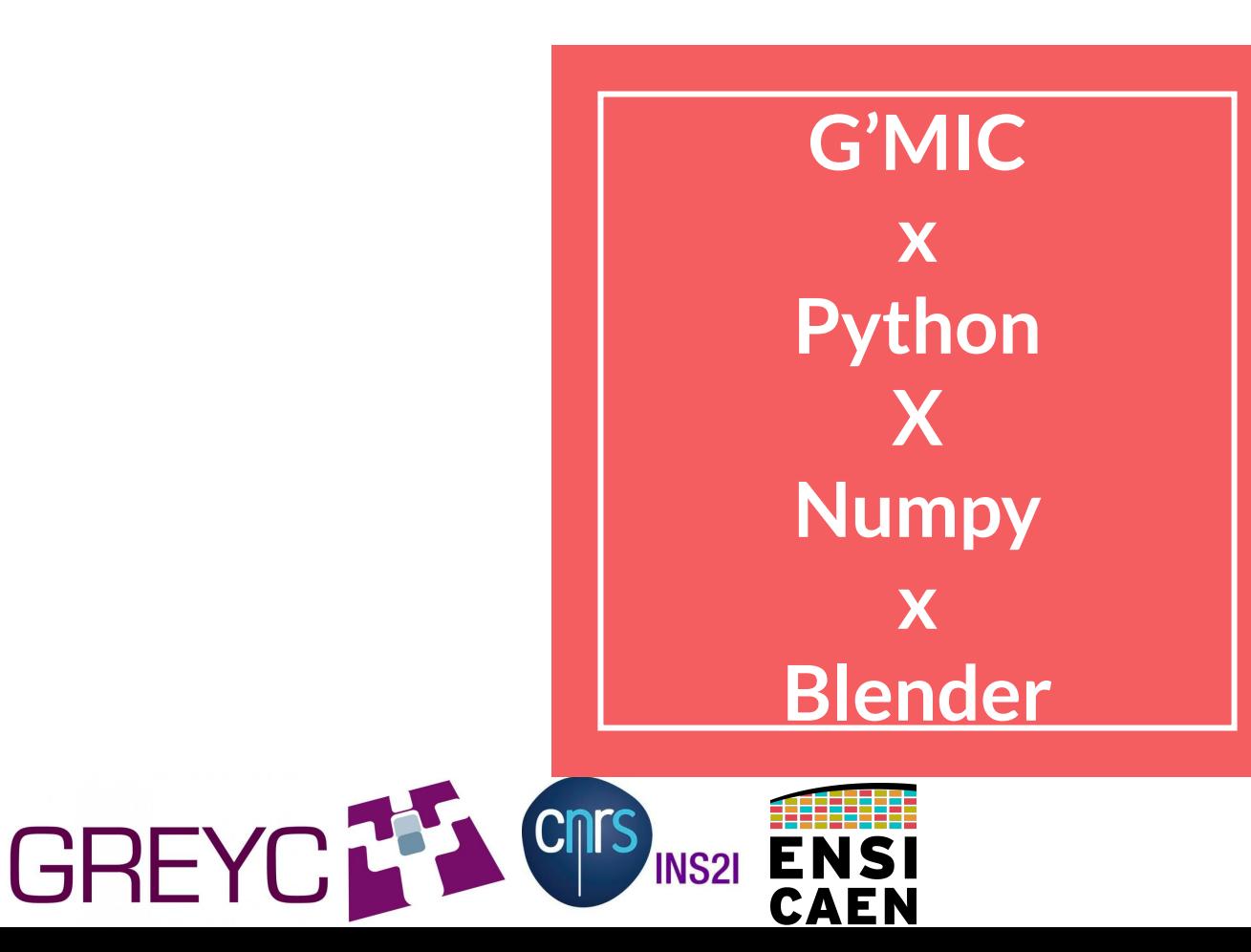

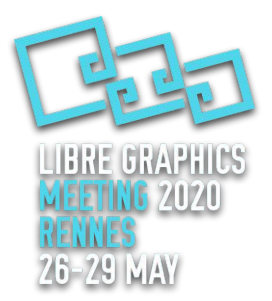

#### G'MIC in 30 seconds

**V** Preview  $100\%$   $\Box$   $\bigcirc$   $\bigcirc$ Input / Output **NATIONES** Input layers... GREYC CNRS Output mode... Output messages... WAEN ENS **UNGEN** Preview mode...

 $\mathbb{X}$ Settings...

**Search** Available filters (482) Arrays & tiles Artistic  $\overline{\phantom{a}}$  Black & white **B&W** stencil Black & white Charcoal Colorize [interactive] Colorize [photographs] Colorize [with colormap] **Colorize lineart lauto-fill]** Colorize lineart (propagation) Colorize lineart [smart coloring] Desaturate norm Dithering Emboss Freaky B&W Hard sketch Hough sketch Ink wash Multi-layer etch Pencil Pencil portrait Sketch Stamp Threshold etch  $\triangleright$  Colors ▶ Contours Deformations  $\triangleright$  Degradations 国口 ▶ 저 溫  $\boxed{\text{C}}$   $\boxed{\text{V}}$  internet

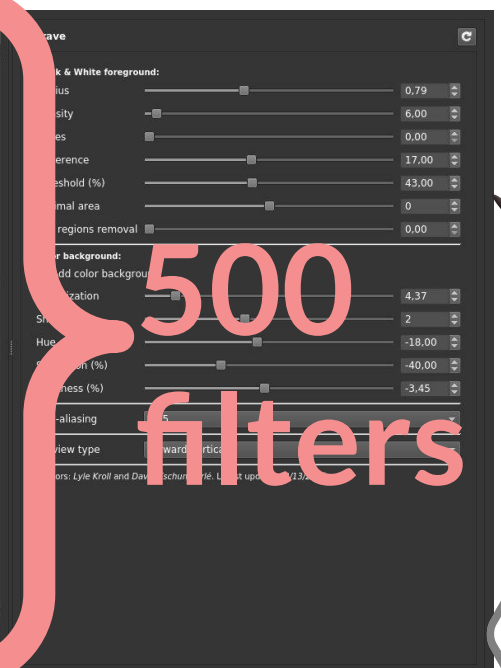

Cancel Fullscreen Strapply Work

## **GOOD NEWS**

#### **FUNDING** FOR **1 PYTHON DEVELOPER** FOR **1 YEAR** for **G'MIC**

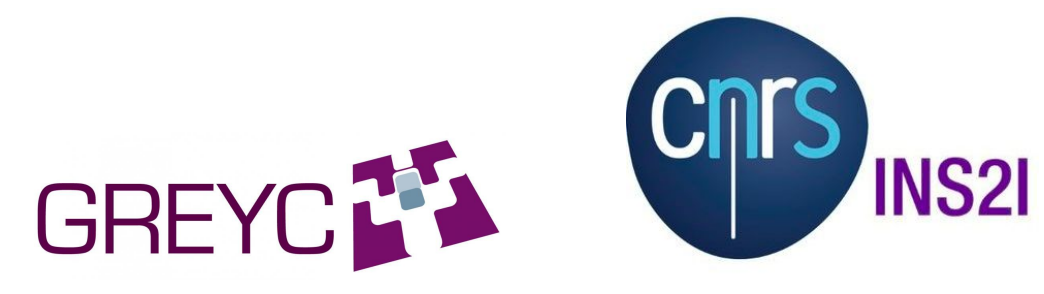

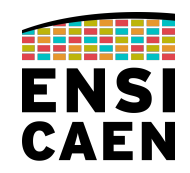

### I - Into the guts of gmic-py

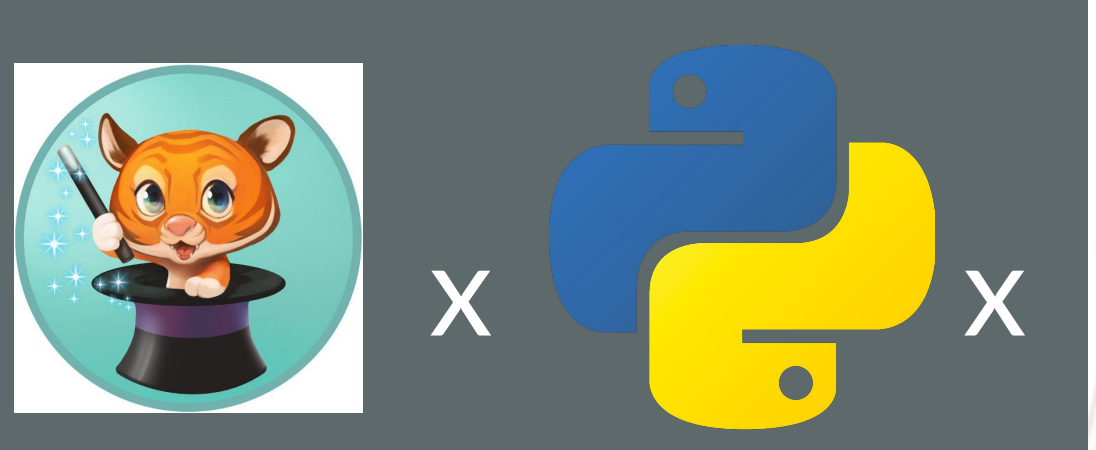

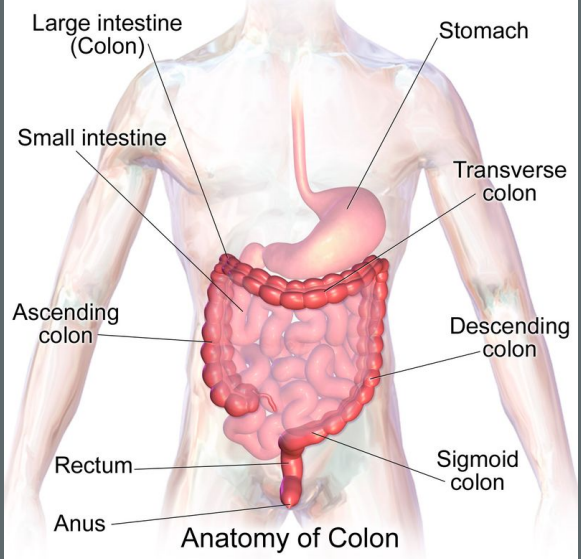

#### **G'MIC IS**

- 1 PACKAGE
- YOUR IMAGES
- 1 LANGUAGE
- 1 INTERPRETER

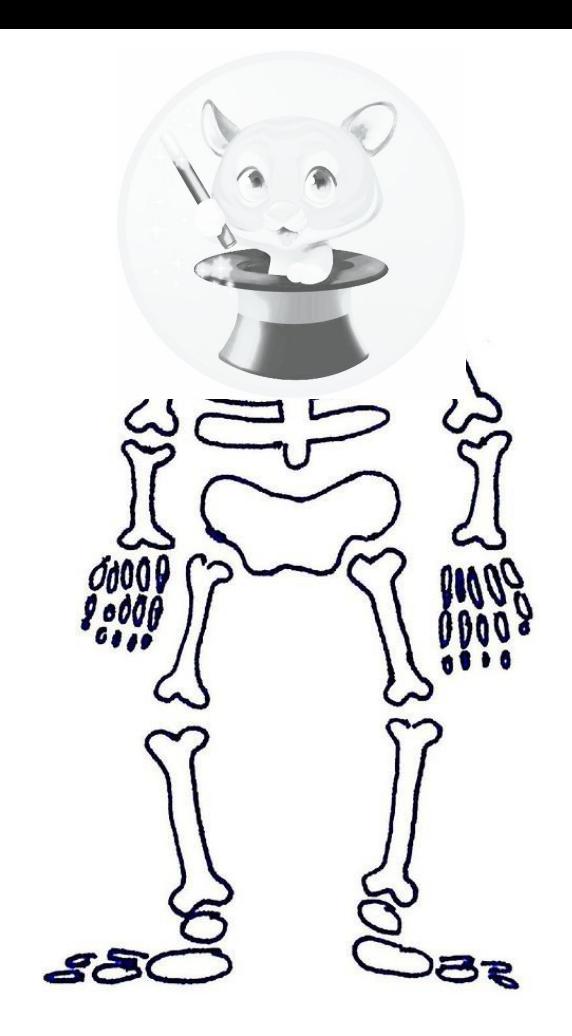

#### **G'MIC C/API Python binding**

#### **G'MIC C++**

- wget gmic29x.tar.gz ; make
- #include <gmic.h>
- $image = new$  gmic\_img();
- images = new gmic\_list(...);
- gmic(images, "blur")

**G'MIC Python**

pip install gmic

import gmic

i = gmic.GmicImage()

 $I = [i, i, i]$ 

gmic.Gmic().run("blur", l)

#### **OS support (64bits mostly) for Python 3.5+**

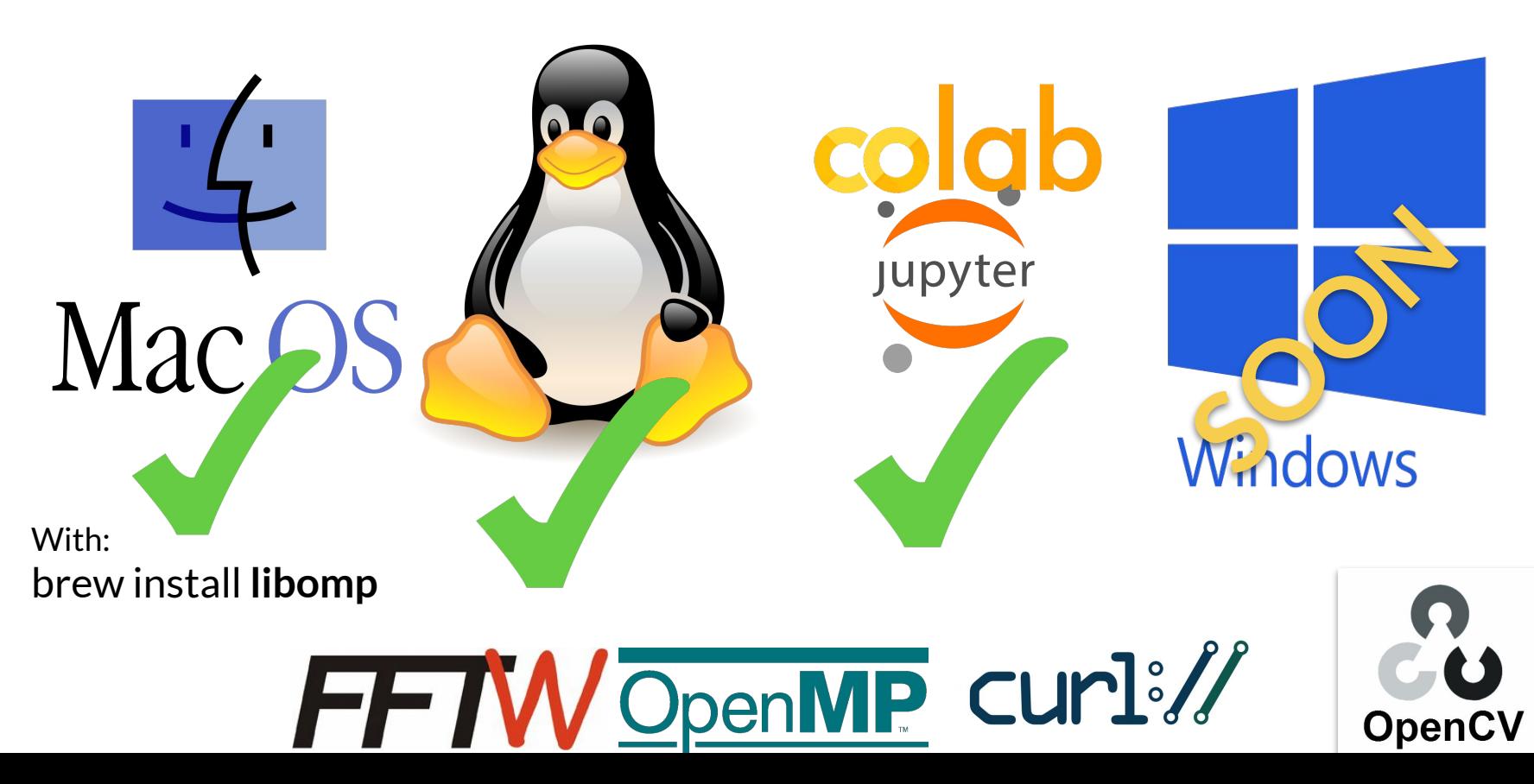

# **gmic-py demo - level 1**

Installing, reading and writing images with 1 command, 1 filter

# **gmic-py demo - level 2**

Real-life example - processing.js game map

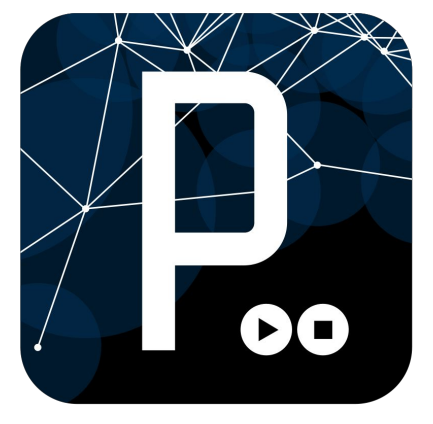

# **gmic-py demo**

Massive headless testing of

**- level 3**

G'MIC filters using filters290.json

test

## **OitHub**

## LPHA II - G'MIC x Numpy

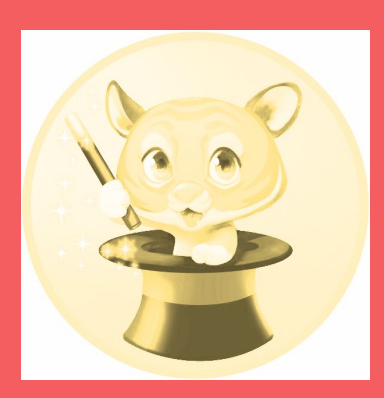

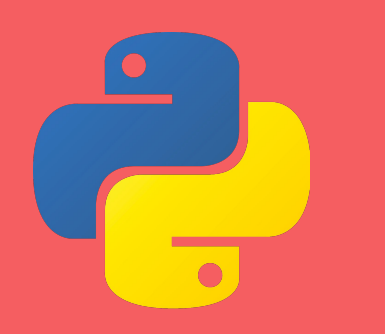

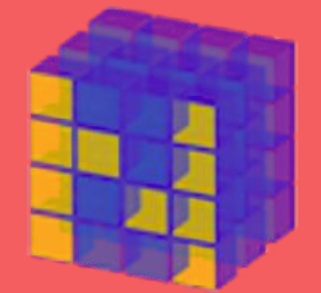

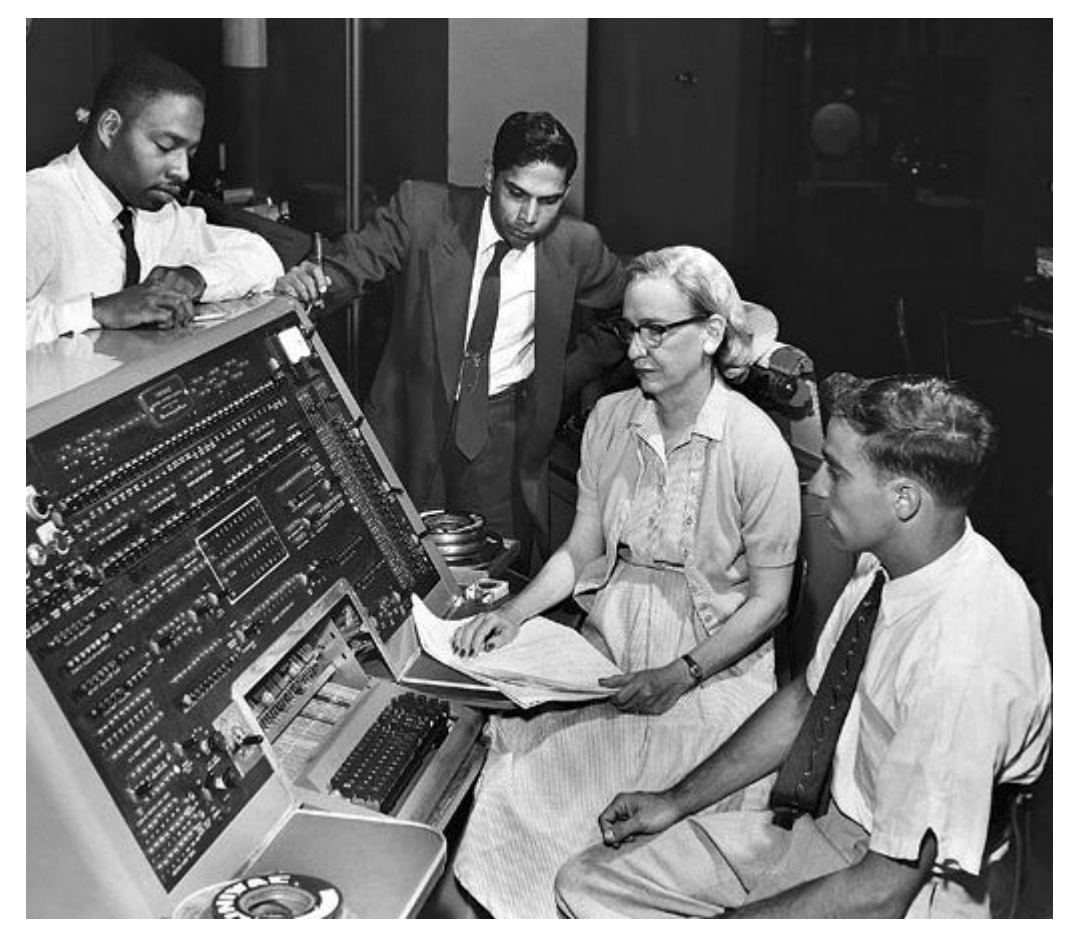

#### **G'MIC +NUMPY MUST-KNOWS FOR DATA-SCIENTISTS**

Grace Hopper & UNIVAC CC Unknown (Smithsonian Institution)

## 1. From gmic-py 2.9.1: builtin numpy support

### Install numpy yourself

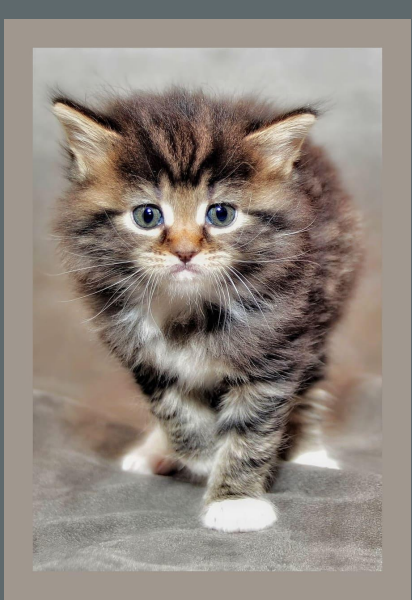

### 2. GmicImage⇔numpy.ndarray

GmicImage(numpy\_array) GmicImage.from\_numpy\_array() GmicImage.to numpy array()

#### 3. G'MIC works in float32 deinterleaved Use GmicImage (de)interleave flags Use ndarray.astype() 1-64bit bool-int-float ⇔ float32 **RGBRGBRGB**  ⇔ RRRGGGBBB

### 4. G'MIC images are 1D, 2D, 3D x ~2 billion channels

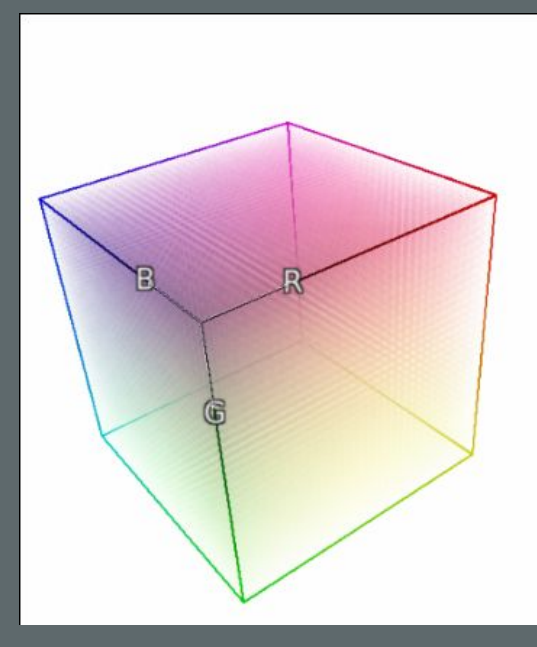

## **numpy demo**

#### Using Pillow input & output with deinterleaving

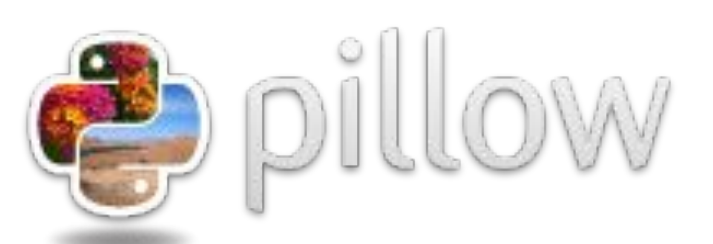

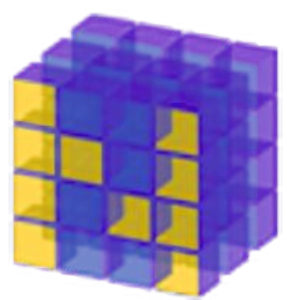

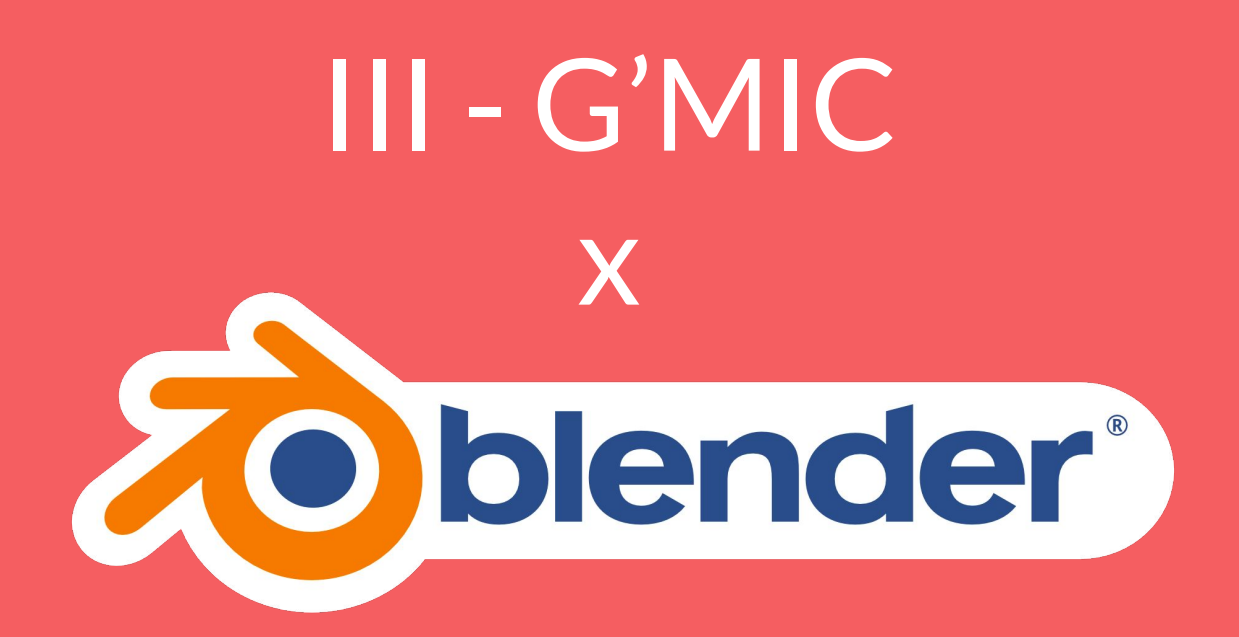

### Anthology of G'MIC and Blender

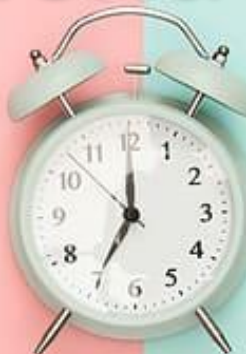

**2017 -***Blender-2-G'MIC By StarfallRobles* Blender 2.76 - no patch required **2016** - VSE filters (gmic-cli) G'MIC GTK widget (gmic-cli) G'MIC Qt widget Cross-platform

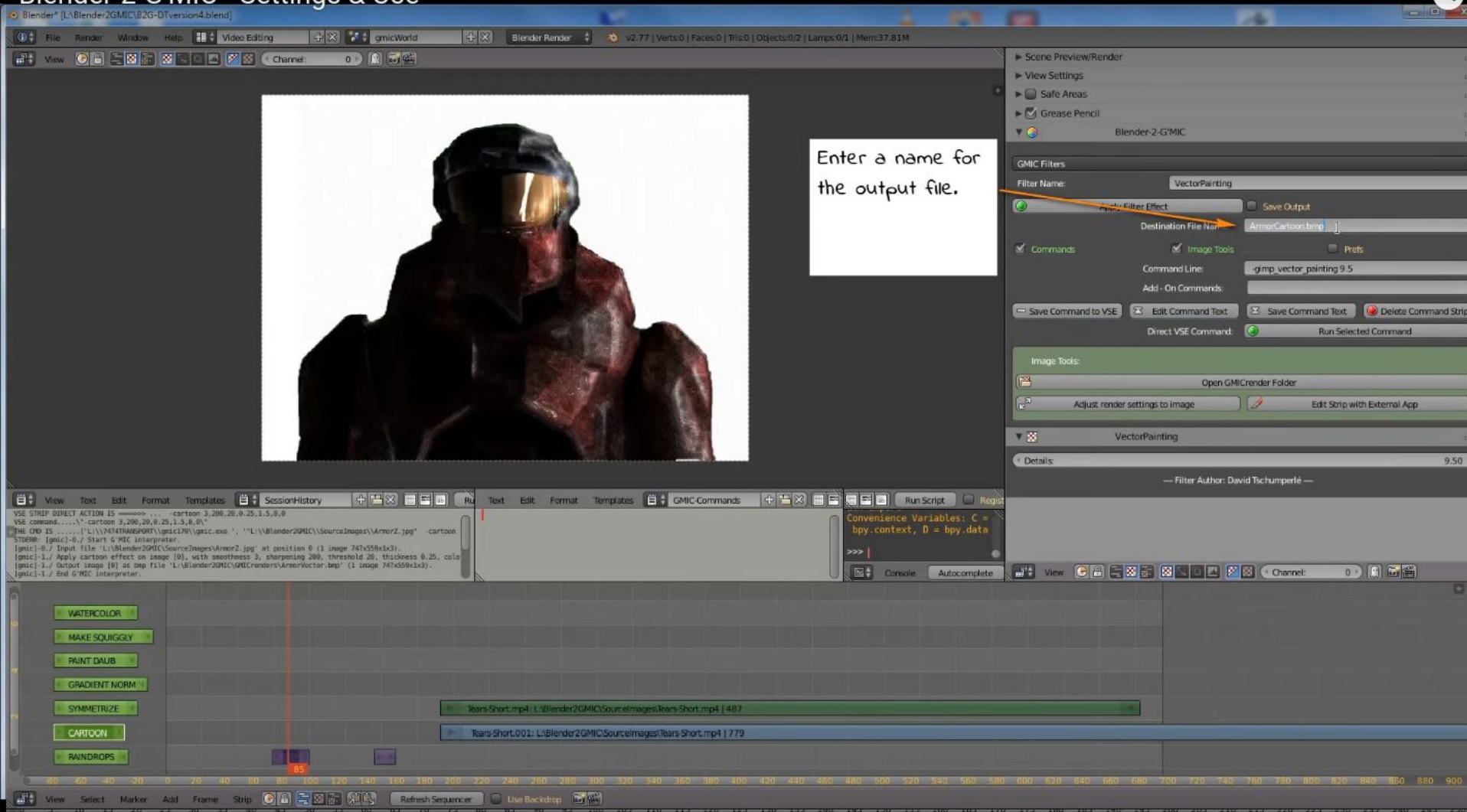

**CONTRACTOR** IN CONTRACTOR

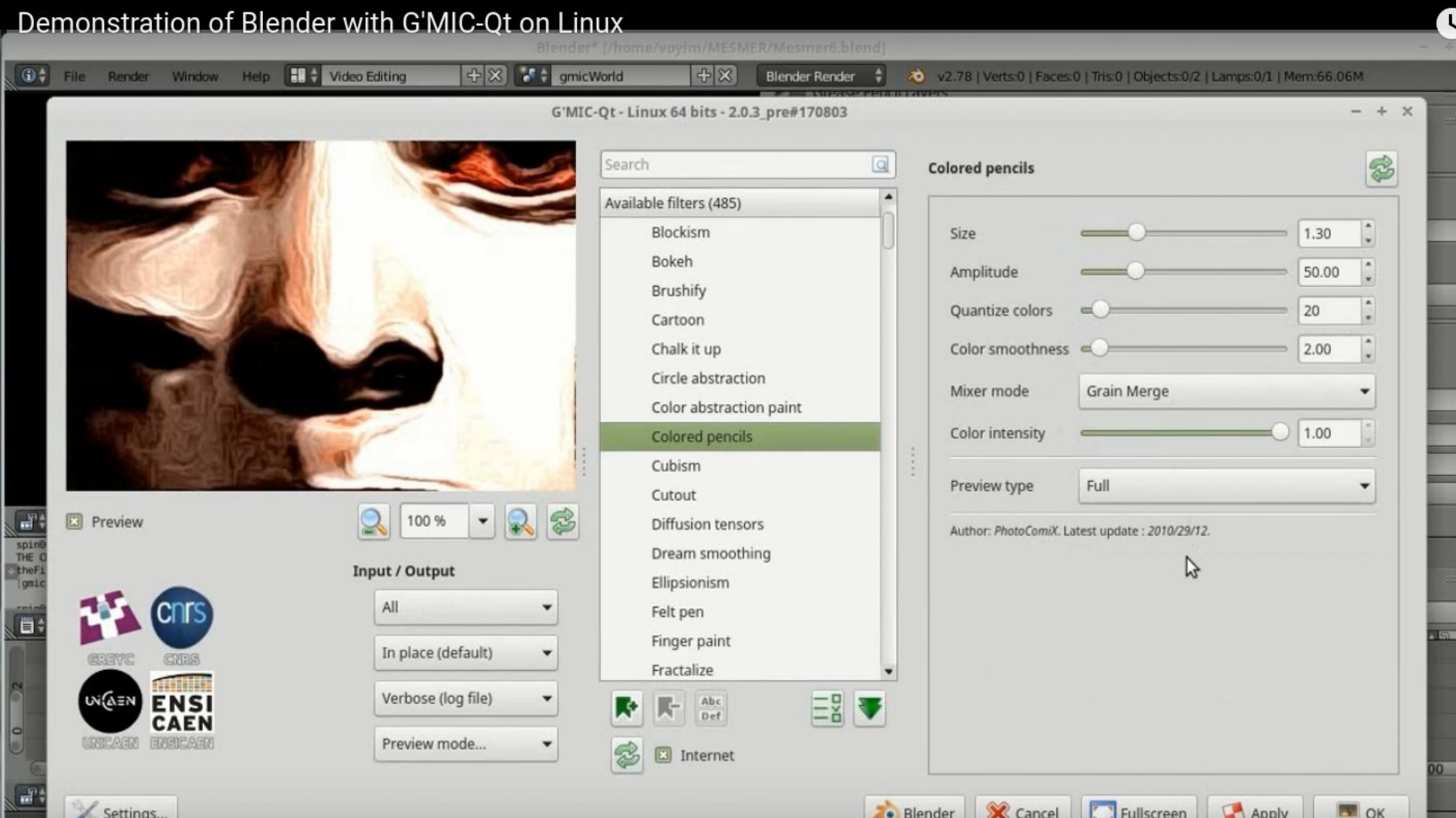

**2017-***Blender-custom-nodes G'MIC By bitsawer* Blender 2.79 - C++ PATCHED Compositing nodes -1 G'MIC node Based on libcgmic Windows x64 build only

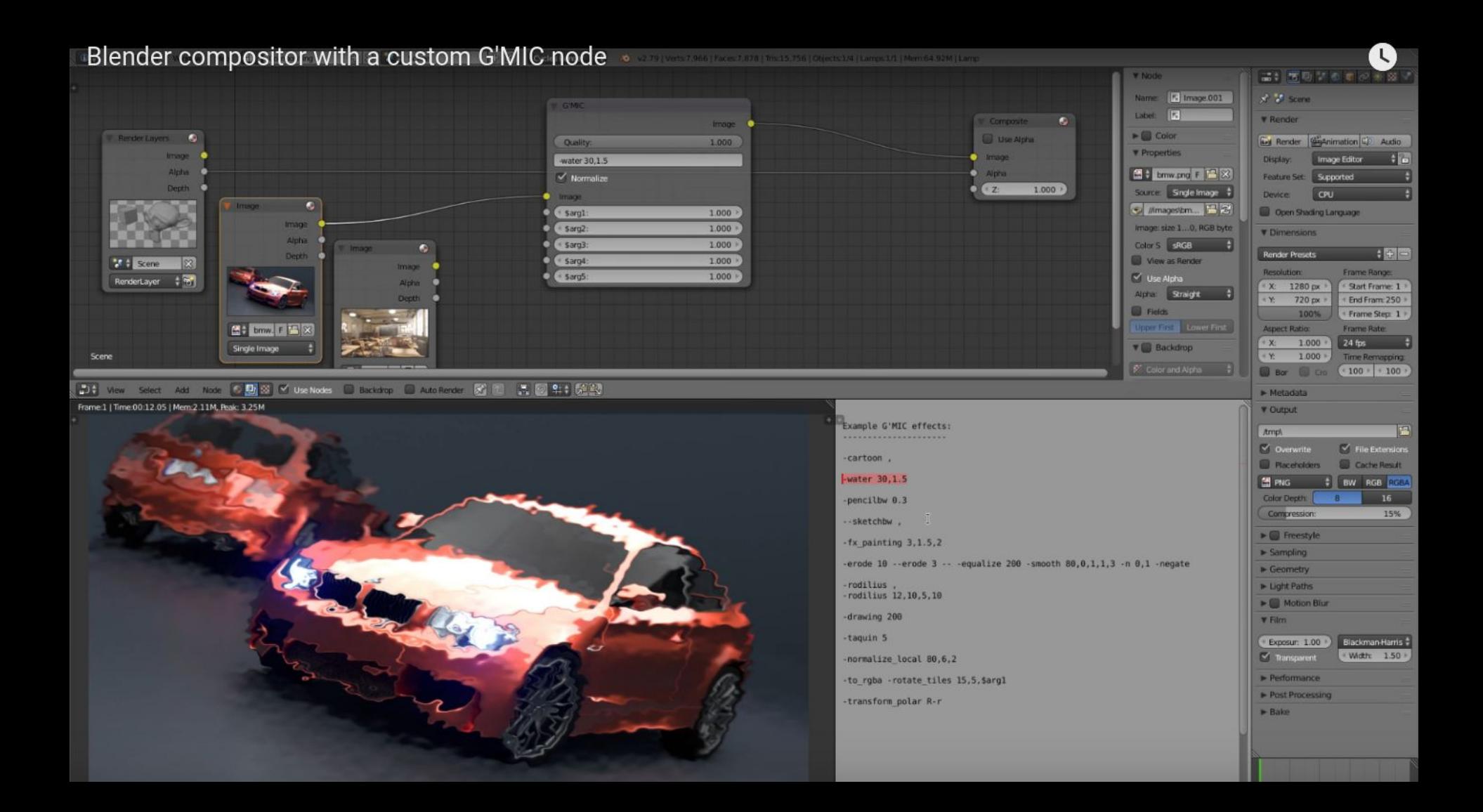

## **Hopes for G'MIC and Blender**

**2020 -** *gmic-blender By GREYC IMAGE / myselfhimself* Blender 2.8x - no patch Stand-alone add-on Embeds gmic-py - import gmic 500 compositing nodes? Linux (MacOS, Windows soon) **WORK IN PROGRESS**

## **blender demo**

Gmic-blender add-on + using gmic-py in the Text editor

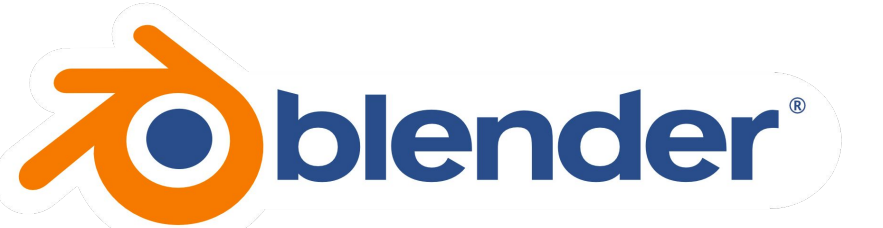

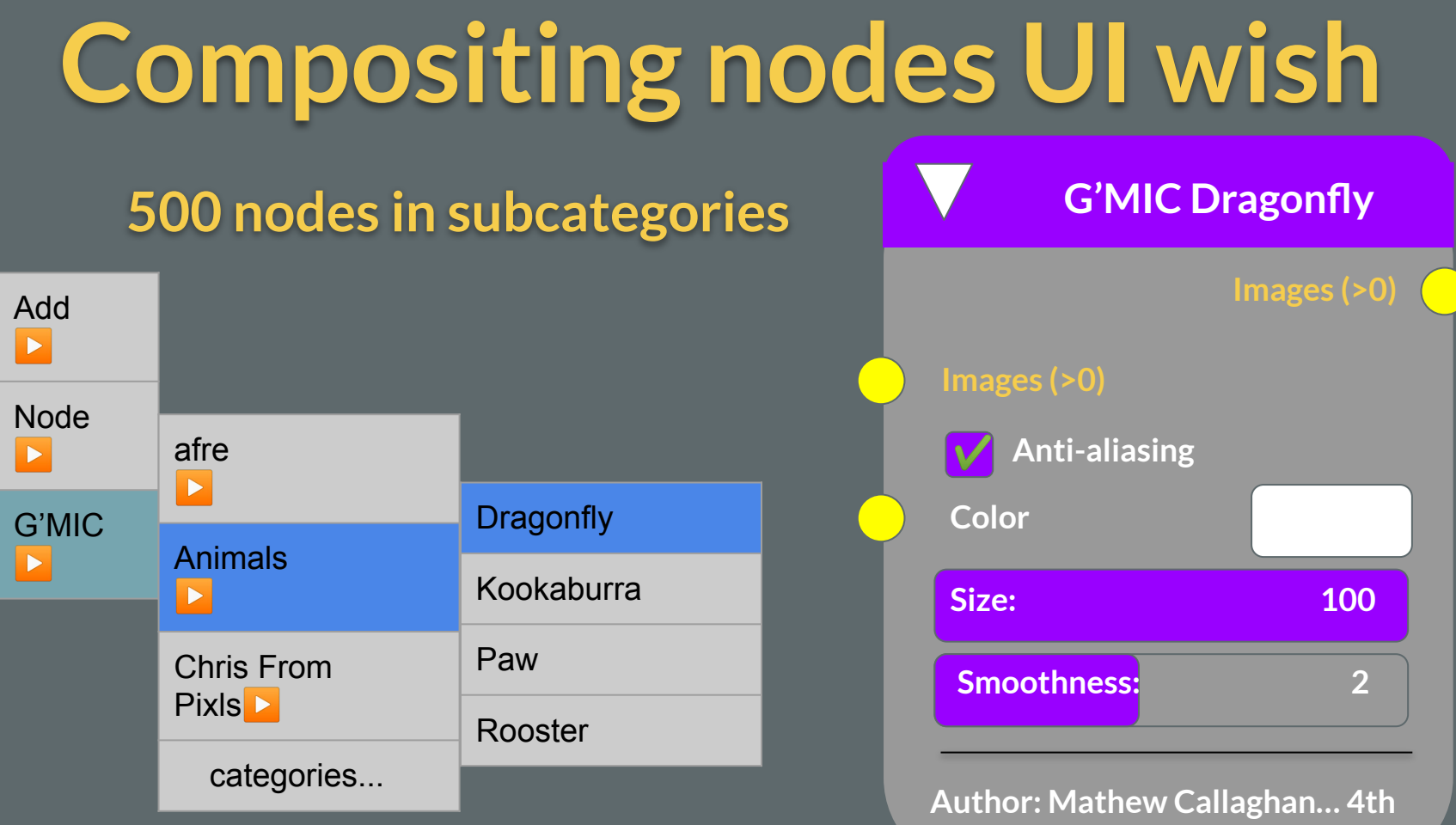

**of September 2018.**

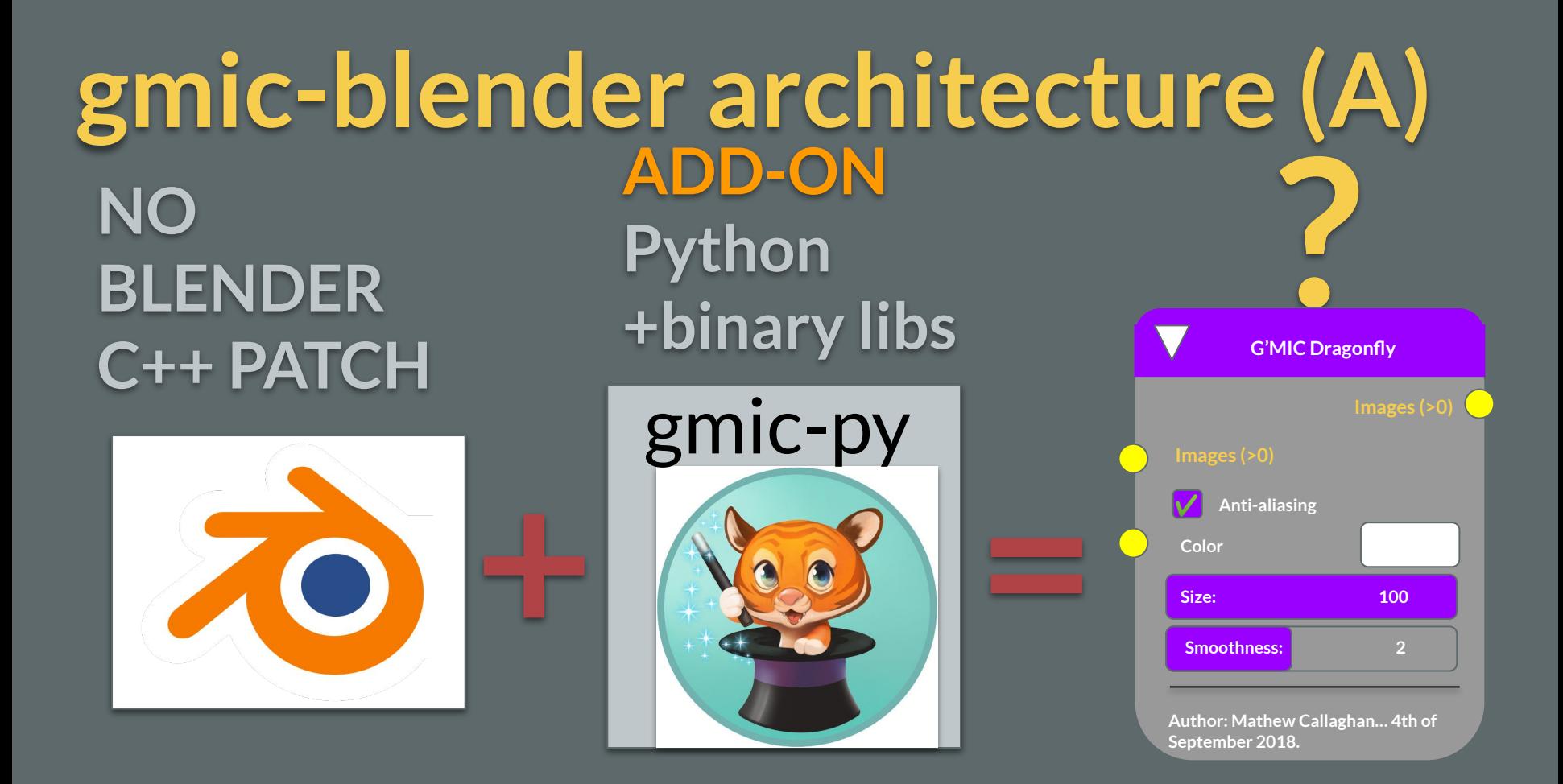

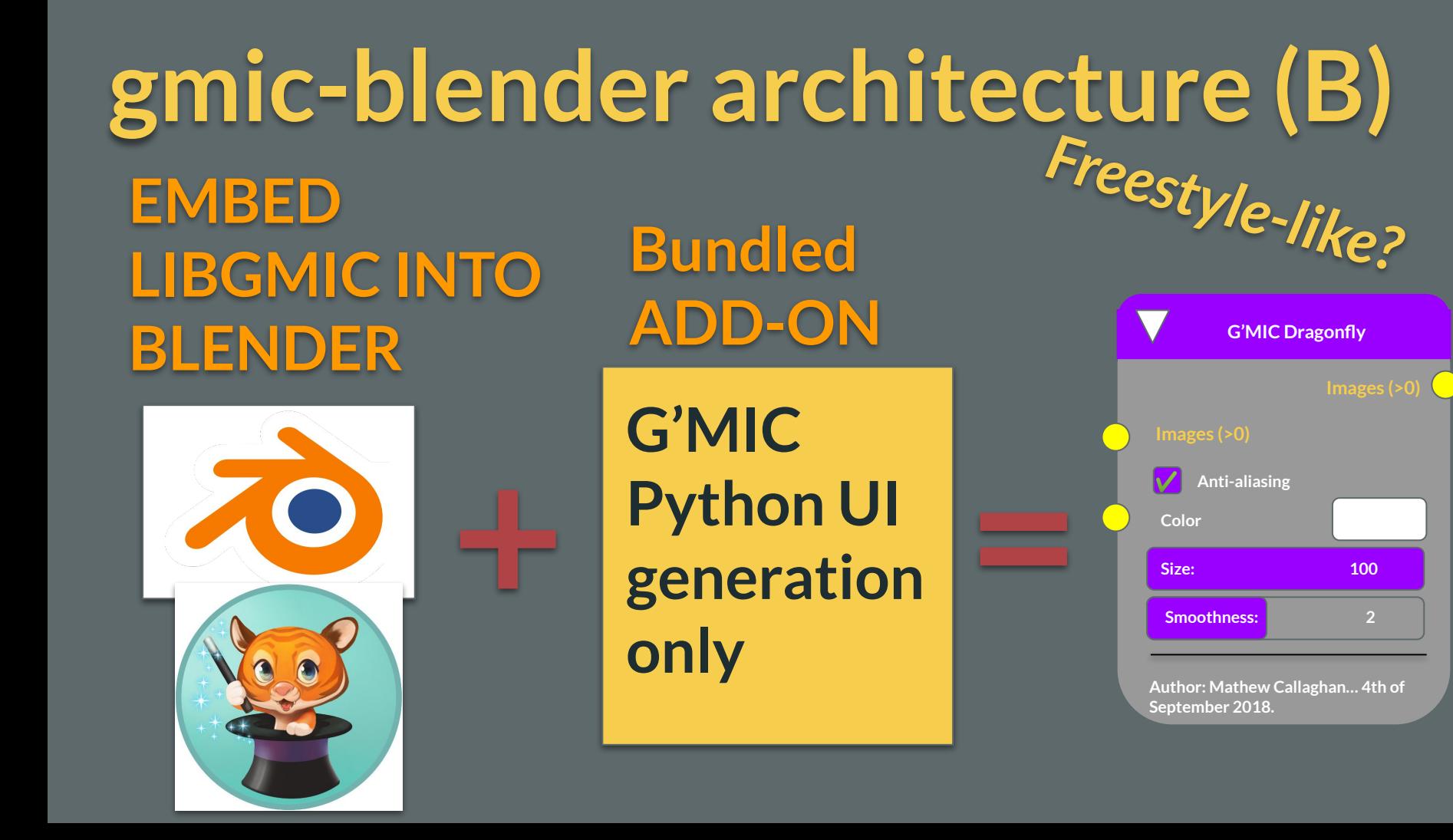

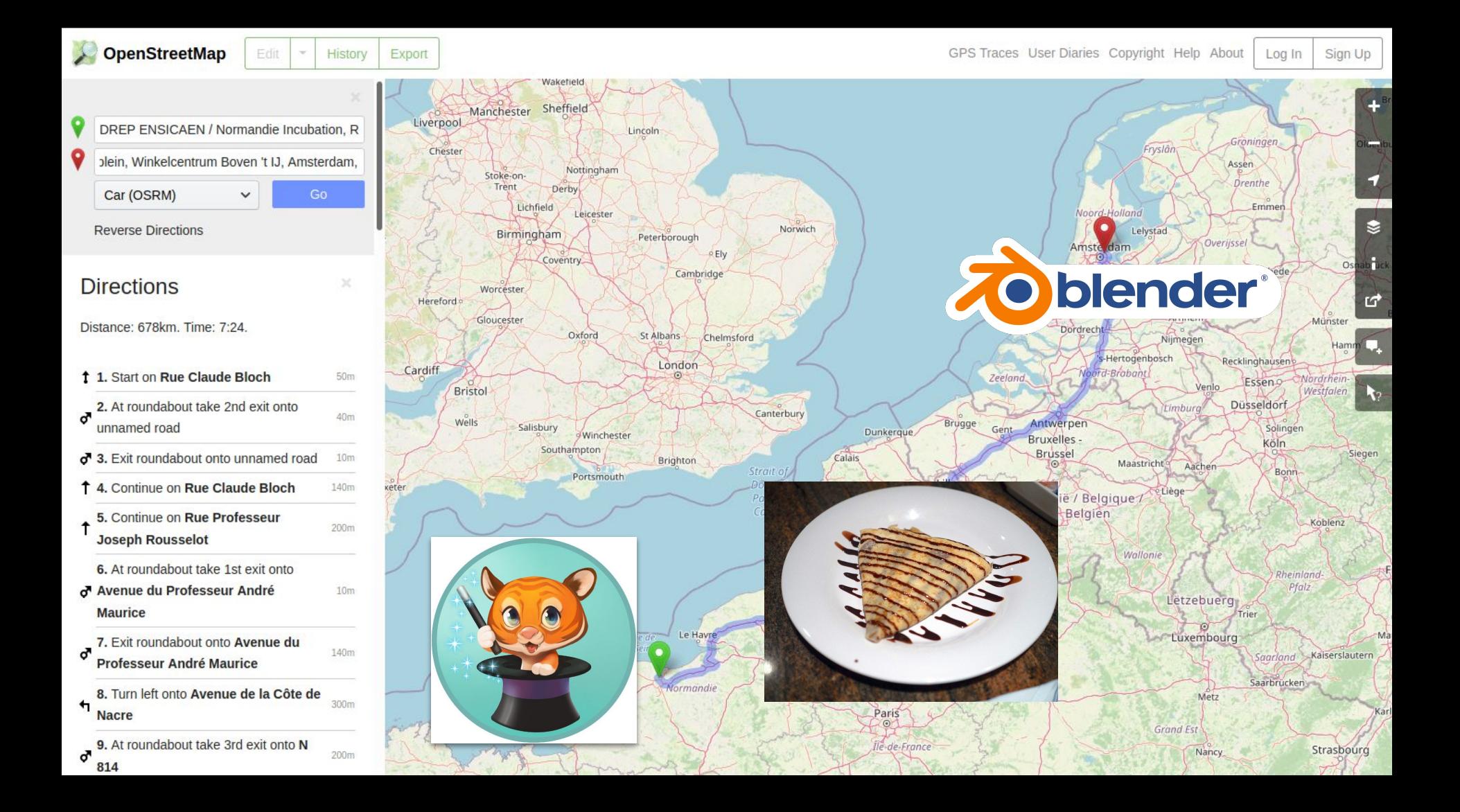

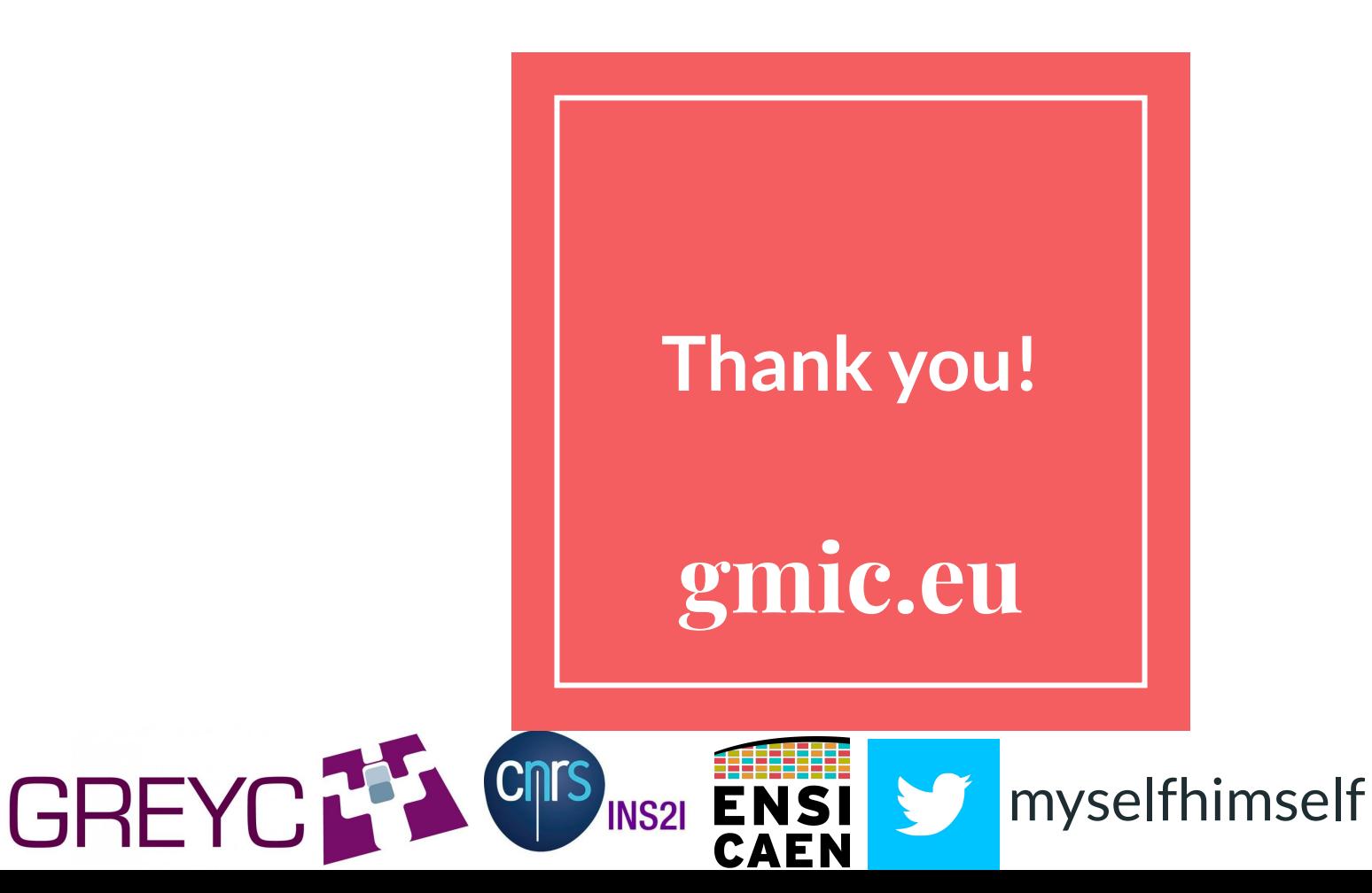